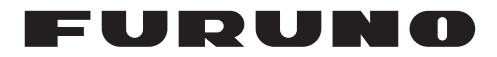

## **[INSTALLATION SETTING] menu**

The [INSTALLATION SETTING] menu appears only when the power is turned on for the first time after installation.

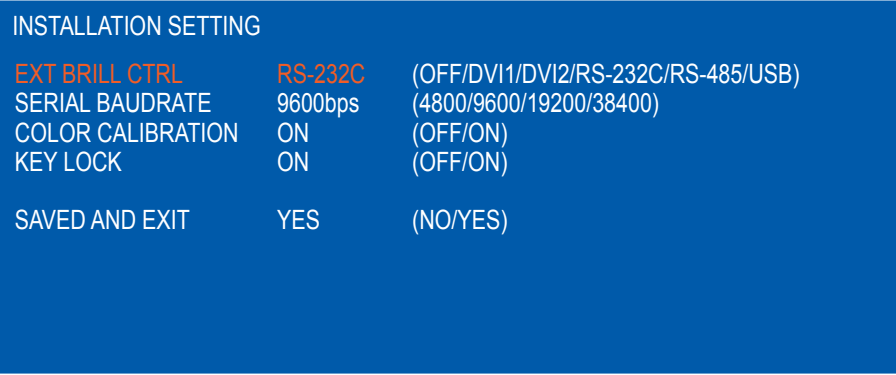

*[INSTALLATION SETTING] menu* 

Adjust this equipment according to the equipment connected, referring to the following table.

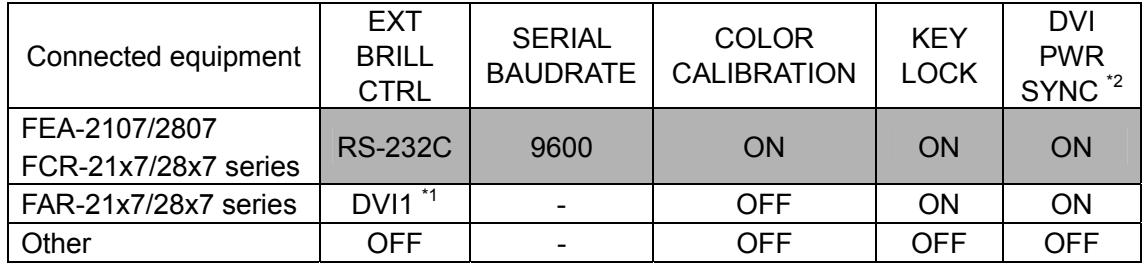

Gray items: Default setting

- \*1: To connect to the processor unit of a radar, connect the video signal cable to the DVI-D1 port. Then, select DVI1 to display the radar picture.
- \*2: "DVI PWR SYNC" is the slide switch at the bottom rear of the monitor unit. See the "Slide switch" below.

## **Slide switch**

Set the slide switch (located between RGB and DVI ports) to OFF when you connect the RGB signal or both RGB and DVI signals. Otherwise, the monitor will not turn on. The slide switch is set at the factory to ON to control the power on/off from the equipment connected via DVI signal.

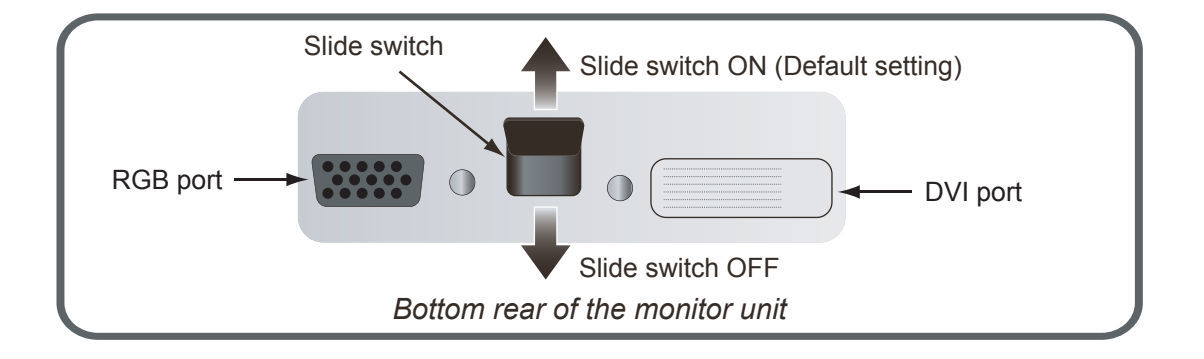

## **How to open the [INSTALLATION SETTING] menu**

Turn off the monitor unit. While you hold the **DISP** key, press the  $\langle \cdot \rangle$ **/BRILL** key to turn on the monitor unit. Press and hold the **DISP** key for more than five seconds.

**Note:** When the "DVI PWR SYNC" slide switch is ON, turn on the connected external equipment while you press the **DISP** key to turn on the monitor unit.

## **2.2 RGB/DVI Setting (For Non-SOLAS)**

You can adjust the screen from the RGB, DVI-D1 and DVI-D2 ports individually. Turn on each external equipment and adjust the monitor unit as follows.

- 1. Select the signal to adjust at the DISP selection window. See section 3.4.
	- 1) Press the **DISP** key.
	- 2) Press the  $\triangle$  or  $\nabla$  key to select [RGB], [DVI1] or [DVI2].
- 2. Press the **MENU** key to show the menu. The main menu closes automatically when there is no operation for one minute.
- 3. Press the  $\blacktriangleleft$  or  $\blacktriangleright$  key to select [RGB], [DVI1] or [DVI2]. The current setting (the cursor) is shown in orange. The menu items available depend on the selected menu. The [DVI1] and [DVI2] setting menus contain the same items.

**Note:** The menus in gray are not available because of no signal.

| <b>RGB</b><br>DV <sub>1</sub>                                                                                                    | DV <sub>12</sub>                                                                                                    | <b>VIDEO</b>                                                                                                    | <b>OSD</b>                     | SYSTEM - Menu - RGB |              |                                                                                                    | DVI <sub>1</sub>   | DV <sub>12</sub> |                                                                    | <b>VIDEO</b>                                                                                                    | <b>OSD</b>                          | <b>SYSTEM</b> |
|----------------------------------------------------------------------------------------------------|----------------------------------------------------------------------------------------------------|----------------------------------------------------------------------------------------------------|--------------------------------|---------------------|--------------|----------------------------------------------------------------------------------------------------|--------------------|------------------|--------------------------------------------------------------------|----------------------------------------------------------------------------------------------------|-------------------------------------|---------------|
| H SIZE<br>V SIZE<br><b>PHASE</b><br><b>BRIGHTNESS</b><br><b>CONTRAST</b><br><b>H POSITION</b><br><b>V POSITION</b><br>R LEVEL<br><b>G LEVEL</b><br><b>B</b> LEVEL<br><b>TEMPERATURE</b><br><b>B STRETCH</b><br><b>W STRETCH</b><br><b>DISP MODE</b> | 1280<br>1024<br>16 <sup>°</sup><br>128<br>50 <sub>2</sub><br><b>20</b><br>128<br>128<br>128<br>7000K<br>OFF<br><b>OFF</b><br><b>FULL</b> | $(1 - 32)$<br>$(1 - 256)$<br>$32(1 - 64)$<br>$(1 - 99)$<br>$(1 - 40)$<br>$(1 - 256)$<br>$(1 - 256)$<br>$(1 - 256)$<br>$(OFF, 1-10)$<br>(OFF, 1~10) | (5000K~9300K)<br>(FULL/NORMAL) |                     | Menu<br>item | <b>BRIGHTNESS</b><br><b>CONTRAST</b><br><b>H</b> POSITION<br>V POSITION<br>R LEVEL<br><b>G LEVEL</b><br><b>B LEVEL</b><br><b>B STRETCH</b><br><b>W STRETCH</b><br><b>DISP MODE</b><br><b>SHARPNESS</b> | <b>TEMPERATURE</b> |                  | 25<br>20<br>128<br>128<br>128<br>7000K<br><b>OFF</b><br><b>OFF</b> | $128$ $(1~256)$<br>$32(1 - 64)$<br>$(1 - 50)$<br>$(1 - 40)$<br>$(1 - 256)$<br>$(1 - 256)$<br>$(1 - 256)$<br>(OFF, 1~10)<br>(OFF, 1~10)<br>$1(1 - 10)$<br>DVI setting menu | (5000K~9300K)<br>FULL (FULL/NORMAL) |               |
| <b>SHARPNESS</b>                                                                                                    | 5.                                                                                                    | $(1 - 10)$                                                                                                    |                                |                     |              |                                                                                                    |                    |                  |                                                                    |                                                                                                    |                                     |               |

*RGB setting menu*

- 4. Press the  $\triangle$  or  $\nabla$  key to select the menu item to adjust.
- 5. Press the  $\blacktriangleleft$  or  $\blacktriangleright$  key to adjust the setting.
- 6. Press the **MENU** key to close the menu.